Cloudera Runtime 7.1.9

# **Indexing Data Using Spark-Solr Connector**

**Date published: 2020-09-16 Date modified:**

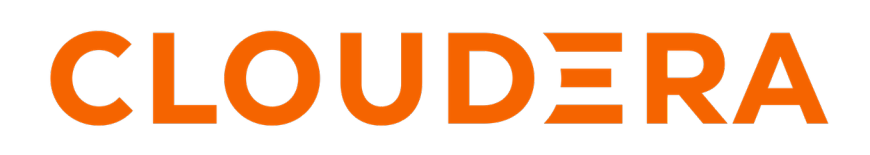

**<https://docs.cloudera.com/>**

# **Legal Notice**

© Cloudera Inc. 2024. All rights reserved.

The documentation is and contains Cloudera proprietary information protected by copyright and other intellectual property rights. No license under copyright or any other intellectual property right is granted herein.

Unless otherwise noted, scripts and sample code are licensed under the Apache License, Version 2.0.

Copyright information for Cloudera software may be found within the documentation accompanying each component in a particular release.

Cloudera software includes software from various open source or other third party projects, and may be released under the Apache Software License 2.0 ("ASLv2"), the Affero General Public License version 3 (AGPLv3), or other license terms. Other software included may be released under the terms of alternative open source licenses. Please review the license and notice files accompanying the software for additional licensing information.

Please visit the Cloudera software product page for more information on Cloudera software. For more information on Cloudera support services, please visit either the Support or Sales page. Feel free to contact us directly to discuss your specific needs.

Cloudera reserves the right to change any products at any time, and without notice. Cloudera assumes no responsibility nor liability arising from the use of products, except as expressly agreed to in writing by Cloudera.

Cloudera, Cloudera Altus, HUE, Impala, Cloudera Impala, and other Cloudera marks are registered or unregistered trademarks in the United States and other countries. All other trademarks are the property of their respective owners.

Disclaimer: EXCEPT AS EXPRESSLY PROVIDED IN A WRITTEN AGREEMENT WITH CLOUDERA, CLOUDERA DOES NOT MAKE NOR GIVE ANY REPRESENTATION, WARRANTY, NOR COVENANT OF ANY KIND, WHETHER EXPRESS OR IMPLIED, IN CONNECTION WITH CLOUDERA TECHNOLOGY OR RELATED SUPPORT PROVIDED IN CONNECTION THEREWITH. CLOUDERA DOES NOT WARRANT THAT CLOUDERA PRODUCTS NOR SOFTWARE WILL OPERATE UNINTERRUPTED NOR THAT IT WILL BE FREE FROM DEFECTS NOR ERRORS, THAT IT WILL PROTECT YOUR DATA FROM LOSS, CORRUPTION NOR UNAVAILABILITY, NOR THAT IT WILL MEET ALL OF CUSTOMER'S BUSINESS REQUIREMENTS. WITHOUT LIMITING THE FOREGOING, AND TO THE MAXIMUM EXTENT PERMITTED BY APPLICABLE LAW, CLOUDERA EXPRESSLY DISCLAIMS ANY AND ALL IMPLIED WARRANTIES, INCLUDING, BUT NOT LIMITED TO IMPLIED WARRANTIES OF MERCHANTABILITY, QUALITY, NON-INFRINGEMENT, TITLE, AND FITNESS FOR A PARTICULAR PURPOSE AND ANY REPRESENTATION, WARRANTY, OR COVENANT BASED ON COURSE OF DEALING OR USAGE IN TRADE.

# **Contents**

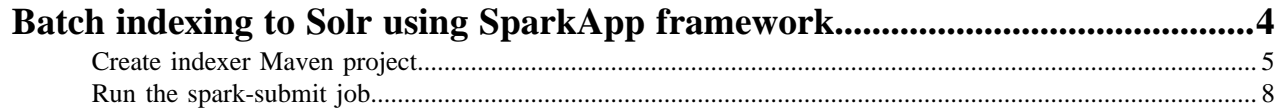

# <span id="page-3-0"></span>**Batch indexing to Solr using SparkApp framework**

The Maven project presented here is provided as an example on using the Spark-Solr connector to batch-index data from a CSV file in HDFS into a Solr collection

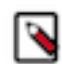

**Note:** Apache Spark 2 is deprecated and will be removed in a future release. You must update your Spark 2 applications to run on Spark 3. For more information, see [Updating Spark 2 applications for Spark 3.](https://docs.cloudera.com/cdp-private-cloud-base/7.1.9/running-spark-applications/topics/spark-update-spark2-spark3.html)

The Spark-Solr connector framework comes bundled with Cloudera Search. It enables Extraction, Transformation, and Loading (ETL) of large datasets to Solr. You can use spark-submit with a Spark job to batch index HDFS files into Solr. For this you need to create a class which implements the SparkApp.RDDProcesor interface.

To use the SparkApp framework, you must create a Maven project with the spark-solr dependency.

```
<dependencies>
         <dependency>
             <groupId>com.lucidworks.spark</groupId>
             <artifactId>spark-solr</artifactId>
             <version>{latest_version}</version>
         </dependency>
     </dependencies>
```
This project needs to have at a minimum one class, which implements the SparkApp.RDDProcessor interface. This class can be written either in Java or Scala. This documentation uses a Java class to demonstrate how to use the framework.

The SparkApp.RDDProcessor interface has three functions which need to be overwritten:

- getName()
- getOptions()
- run

#### **getName()**

The getName() function returns the short name of the application as a string. When running your spark-submit job, this is the name you pass as a parameter allowing the job to find your class.

public String getName() { return "csv"; }

# **getOptions()**

In the getOptions() function you may specify parameters that are specific to your application. Certain parameters, for example zkHost, collection, or batchSize are present by default. You do not need to specify those here.

```
public Option[] getOptions() {
      return new Option[]{
           OptionBuilder
                 .withArgName("PATH").hasArgs()
                 .isRequired(true)
                 .withDescription("Path to the CSV file to index")
                 .create("csvPath")
      };
}
```
#### **run**

The run function is the core of the application. This returns an integer, and has two parameters, SparkConf and Comm andLine.

You can create a JavaSparkContext class with the use of the SparkConf parameter, and use this to open the CSV file as a JavaRDD<String> class:

```
JavaSparkContext jsc = new JavaSparkContext(conf);
JavaRDD<String> textFile = jsc.textFile(cli.getOptionValue("csvPath"));
```
You now have to convert these String values to SolrInputDocument, and create a JavaRDD class . To achieve this the script uses a custom-made map function which splits the CSV file upon commas and adds the records to the SolrInpu tDocument document. You must specify the schema used in the CSV file in advance.

```
JavaRDD<SolrInputDocument> jrdd = textFile.map(new Function<String, SolrInpu
tDocument>() {
             @Override
             public SolrInputDocument call(String line) throws Exception {
                  SolrInputDocument doc = new SolrInputDocument();
                 String[] row = line.split(",");
                  if (row.length != schema.length)
                        return null;
                 for (int i=0; i<schema.length; i++) {
                        doc.setField(schema[i], row[i]);
 }
                  return doc;
 }
});
```
After this, the script requires the CommandLine instance options to perform indexing:

```
String zkhost = cli.getOptionValue("zkHost", "localhost:9983");
String collection = cli.getOptionValue("collection", "collection1");
int batchSize = Integer.parseInt(cli.getOptionValue("batchSize", "100"));
```
Finally, the job indexes data into the Solr cluster:

```
SolrSupport.indexDocs(zkhost, collection, batchSize, jrdd.rdd());
```
If the function is succesfully called, 0 is returned.

# <span id="page-4-0"></span>**Create indexer Maven project**

As a prerequisite to using the SparkApp framework, you need to create a Maven project with the Spark-Solr dependency and at least one class, implementing the SparkApp.RDDProcessor interface.

### **About this task**

You can either write a Java or a Scala class implementation. The examples show implementation with a Java class.

### **Procedure**

- **1.** Create the indexer Maven project.
- **2.** Edit the .pom file, add the following spark-solr-dependency:

```
<dependencies>
         <dependency>
             <groupId>com.lucidworks.spark</groupId>
             <artifactId>spark-solr</artifactId>
             <version>[***latest version***]</version>
             <classifier>shaded</classifier>
```

```
 </dependency>
 </dependencies>
```
Replace *[\*\*\*latest version\*\*\*]* with an actual version number.

- To use Spark 2: 3.9.0. [CDP\_VERSION]-[BUILD]
- To use Spark 3: 3.9.0.spark3.[CDS\_VERSION]-[BUILD]

For example:

```
<?xml version="1.0" encoding="UTF-8"?>
<project xmlns="http://maven.apache.org/POM/4.0.0"
          xmlns:xsi="http://www.w3.org/2001/XMLSchema-instance"
          xsi:schemaLocation="http://maven.apache.org/POM/4.0.0 http://m
aven.apache.org/xsd/maven-4.0.0.xsd">
     <modelVersion>4.0.0</modelVersion>
     <groupId>org.example</groupId>
     <artifactId>indexer</artifactId>
     <version>1.0-SNAPSHOT</version>
     <properties>
         <maven.compiler.source>1.8</maven.compiler.source>
         <maven.compiler.target>1.8</maven.compiler.target>
     </properties>
     <repositories>
       <repository>
         <id>cdh.repo</id>
         <url>https://repository.cloudera.com/artifactory/cloudera-repos/</
url>
         <name>Cloudera Repositories</name>
         <snapshots>
           <enabled>true</enabled>
         </snapshots>
       </repository>
     </repositories>
     <dependencies>
         <dependency>
             <groupId>com.lucidworks.spark</groupId>
             <artifactId>spark-solr</artifactId>
             <version>3.9.0.spark3.3.4.7190.0-137</version>
             <classifier>shaded</classifier>
         </dependency>
     </dependencies>
```
- </project>
- **3.** Create a CSVIndexer.java file that implements the SparkApp.RDDProcessor interface in the main/java/com/ lucidworks/spark directory.

For example:

```
package com.lucidworks.spark;
import com.lucidworks.spark.SparkApp;
import com.lucidworks.spark.util.SolrSupport;
import shaded.apache.commons.cli.CommandLine;
import shaded.apache.commons.cli.Option;
import shaded.apache.commons.cli.OptionBuilder;
import org.apache.solr.common.SolrInputDocument;
import org.apache.spark.SparkConf;
import org.apache.spark.api.java.JavaRDD;
import org.apache.spark.api.java.JavaSparkContext;
import org.apache.spark.api.java.function.Function;
```

```
public class CSVIndexer implements SparkApp.RDDProcessor {
     @Override
     public String getName() {
         return "csv";
     }
     @Override
     public Option[] getOptions() {
         return new Option[]{
                 OptionBuilder
                          .withArgName("PATH").hasArgs()
                          .isRequired(true)
                          .withDescription("Path to the CSV file to index")
                          .create("csvPath")
         };
     }
     private String[] schema = "vendor_id,pickup_datetime,dropoff_datetim
e,passenger_count,trip_distance,pickup_longitude,pickup_latitude,rate_co
de_id,store_and_fwd_flag,dropoff_longitude,dropoff_latitude,payment_type
,fare_amount,extra,mta_tax,tip_amount,tolls_amount,improvement_surcharge
,total_amount".split(",");
     @Override
     public int run(SparkConf conf, CommandLine cli) throws Exception {
         JavaSparkContext jsc = new JavaSparkContext(conf);
         JavaRDD<String> textFile = jsc.textFile(cli.getOptionValue("csvP
ath"));
         JavaRDD<SolrInputDocument> jrdd = textFile.map(new Function<Stri
ng, SolrInputDocument>() {
             @Override
             public SolrInputDocument call(String line) throws Exception {
                 SolrInputDocument doc = new SolrInputDocument();
                String[] row = line.split(",");
                 if (row.length != schema.length)
                     return null;
                for (int i=0;i<schema.length;i++){
                     doc.setField(schema[i], row[i]);
 }
            return doc;<br>}
 }
         });
         String zkhost = cli.getOptionValue("zkHost", "localhost:9983");
         String collection = cli.getOptionValue("collection", "collection
1");
         int batchSize = Integer.parseInt(cli.getOptionValue("batchSize",
  "100"));
         SolrSupport.indexDocs(zkhost, collection, batchSize, jrdd.rdd());
         return 0;
     }
}
```
**4.** Create a JAR file:

mvn clean install

The indexer.jar file is created.

# <span id="page-7-0"></span>**Run the spark-submit job**

After you create an indexer.jar file, you need to run a spark-submit job on a Solr worker node to index your input file.

# **Before you begin**

- You have prepared the indexer.jar file and it is available on your local machine.
- You have sufficient rights to SSH into one of the cluster nodes.
- You have retrieved the keytab for your environment.

# **Procedure**

- **1.** SSH to one of the worker nodes in your Data Hub cluster.
- **2.** Copy your keytab file to the working directory:

```
scp [***KEYTAB***] [***USER***]@[***IP OF WORKER NODE***]:/[***PATH/TO/
WORKING/DIRECTORY***]
```
For example:

```
scp sampleuser.keytab sampleuser@1.1.1.1:/tmp
```
**3.** Create a JAAS file with the following content:

```
Client {
  com.sun.security.auth.module.Krb5LoginModule required
  useKeyTab=true
  useTicketCache=false
  doNotPrompt=true
  debug=true
  keyTab="sampleuser.keytab"
  principal="sampleuser@EXAMPLE.COM";
};
```
Replace *sampleuser@EXAMPLE.COM* with your user principal.

**4.** Copy the indexer JAR file to the working directory:

```
scp [*** \text{INDEXER}***].jar [*** \text{USER}***]@[*** \text{IP OF WORKER NODE}***]:/[***PATH/
TO/WORKING/DIRECTORY***]
```
For example:

```
scp indexer-1.0-SNAPSHOT.jar sampleuser@1.1.1.1:/tmp
```
**5.** Copy the input CSV file to the working directory:

```
scp [***INPUT FILE***] [***USER***]@[***IP OF WORKER NODE***]:/[***PATH/
TO/WORKING/DIRECTORY***]
```
For example:

```
scp nyc_yellow_taxi_sample_1k.csv sampleuser@1.1.1.1:/tmp
```
**6.** Add the input file to HDFS:

```
hdfs dfs -put [***INPUT FILE***]
```
For example:

hdfs dfs -put nyc\_yellow\_taxi\_sample\_1k.csv

**7.** Create a Solr configuration and a collection:

```
solrctl config --create [***CONFIG NAME***] [***BASE CONFIG***] -p immu
table=false
```

```
solrctl collection --create [***COLLECTION NAME***] -s [***NUMBER OF
 SHARDS***] -c [***COLLECTION CONFIG NAME***]
```
For example:

```
solrctl config --create testConfig managedTemplate -p immutable=false
solrctl collection --create testcollection -s 2 -c testConfig
```
**8.** Submit your spark job:

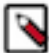

**Note:** Make sure that you use the Spark 3 version of spark-submit.

```
spark3-submit --jars /opt/cloudera/parcels/CDH/jars/[***SPARK-SOLR-*-
SHADED.JAR***] \
--files [***KEYTAB***],[***JAAS CONFIGURATION FILE***] --name [***SPARK
JOB NAME***1
--driver-java-options="-Djavax.net.ssl.trustStoreType=[***TRUSTSTORE
TYPE***] \
-Djavax.net.ssl.trustStore=[***ABSOLUTE/PATH/TO/TRUSTSTORE/FILE***] \
-Djavax.net.ssl.trustStorePassword=" --class com.lucidworks.spark.SparkAp
p [*** INDEXER.JAR***] csv -zkHost [*** ZOOKEEPER ENSEMBLE***]
-collection [***TARGET SOLR COLLECTION***] -csvPath [***INPUT CSV FILE***]
 \setminus
```
-solrJaasAuthConfig=[\*\*\*JAAS CONFIGURATION FILE\*\*\*]

Replace

# *[\*\*\*SPARK-SOLR-\*-SHADED.JAR\*\*\*]*

with the name of the shaded.jar file under /opt/cloudera/parcels/CDH/jars/

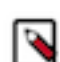

**Note:** Make sure that you use the Spark 3 version of spark-solr-\*-shaded.jar.

# *[\*\*\*KEYTAB\*\*\*]*

with the keytab file of your user

### *[\*\*\*JAAS CONFIGURATION FILE\*\*\*]*

with the JAAS file you created

# *[\*\*\*SPARK JOB NAME\*\*\*]*

with the name of the job you want to run

### *[\*\*\*TRUSTSTORE TYPE\*\*\*]*

with the type of the truststore used. If you use the default jks type, you do not need to specify -Dja vax.net.ssl.trustStoreType. In every other case it is mandatory.

# *[\*\*\*ABSOLUTE/PATH/TO/TRUSTSTORE/FILE\*\*\*]*

with the absolute path to the truststore file

### *[\*\*\*INDEXER.JAR\*\*\*]*

with the indexer.jar file you created

# *[\*\*\*ZOOKEEPER ENSEMBLE\*\*\*]*

with the address of the ZooKeeper ensemble used by the Solr cluster.

### *[\*\*\*TARGET SOLR COLLECTION\*\*\*]*

with the name of the Solr collection you created

# *[\*\*\*INPUT CSV FILE\*\*\*]*

with the name of the file that you want to index into the  $[$ \*\**TARGET SOLR COLLECTION*\*\*\* $]$ 

For example:

```
spark3-submit --jars /opt/cloudera/parcels/CDH/jars/spark-solr-3.9.0.spar
k3.7.2.18.0-33-shaded.jar --files sampleuser.keytab,jaas-client.conf --n
ame spark-solr --driver-java-options="-Djavax.net.ssl.trustStoreType=bcfks
  -Djavax.net.ssl.trustStore=/var/lib/cloudera-scm-agent/agent-cert/cm-auto
-global_truststore.jks -Djavax.net.ssl.trustStorePassword=" --class com.
lucidworks.spark.SparkApp indexer-1.0-SNAPSHOT.jar csv -zkHost sampleuser-
leader2.sampleuser.work:2181,sampleuser.work:2181,sampleuser-master7.work:
2181/solr-dde -collection testcollection -csvPath nyc_yellow_taxi_sample
_1k.csv -solrJaasAuthConfig=jaas-client.conf
```
# **Related Information**

[Generating collection configuration using configs](https://docs.cloudera.com/cdp-private-cloud-base/7.1.9/search-managing/topics/search-generate-collection-configuration-configs.html) [Creating a Solr collection](https://docs.cloudera.com/cdp-private-cloud-base/7.1.9/search-managing/topics/search-creating-a-solr-collection.html)